**PRATICA**

# **INTERNET PRATICA notizie, lavori in corso, programmi e codice in libertà!**

**WebNEWS: novità dalla Rete. WebWORK: come realizzare (e fare sempre più belle) le nostre home page personali.**

*<...1"'( 11/'( 11/"':' "/1* INTERNET *PRATICA* **VlltJw.pluncom It 'rllcm rntcrnet\_prat1c.t IOdcx.htm**

**WebWARE: liste, consigli e minipresentazioni degli applicativi per il "fai-da-te" del Web.**

**Javatrip: la rubrica dei "trips & traps" su e per JavaScript e, di tanto in tanto,**

**anche per il DHTML. ..**

**E' questa la struttura della nuova rubrica che state per leggere.**

**Notizie, argomenti pratici, software e un po' di tecnica.**

**Nell'insieme, pagine attraverso le quali cercheremo di tenerci al passo**

**con tutto quello che ruota intorno al Web, tecnologie comprese!**

*di Bruno Rosati*

#### **WebNEWS**

*In questo capitolo non* ci *dedichere*mo *ad interminabili liste di news, bensì proveremo a porre l'attenzione* su *quelle più interessanti cercando (dove possibile) di ampliarne le argomentazioni. AI riguardo un approdo fisso sarà quello che effettueremo ogni mese al sito di Microsoft. Ciò è dovuto al fatto di tenere il più possibile aggiornato l'utente sui Service Pack, le Patch* e *le nuove implementazioni che* si *susseguono* e *che riguardano il sistema operativo dal punto di vista delle estensioni telematiche (browser, motore multimediale, moduli di comunicazione* e *librerie attinenti in genere).*

Sul sito di Macromedia le due notizie più importanti che troviamo ad aspettarci riguardano l'implementazione diretta in Internet Explorer 5.0 delle tecnologie di Flash e ShockWave (fig. 2), e quindi l'uscita di FireWorks 2.0 [\(www.macromedia.com/software\)](http://www.macromedia.com/software) .

Chi quindi già dispone di lE 5.0 ha in pratica i plug-in dei due player di Macromedia pronti per eseguire le animazioni interattive del primo e l'esecuzione in streaming delle stesse e di tutte le altre applicazioni finali realizzate con i prodotti di Macromedia (project di Director, come .exe di Authorware, ecc.).

Per quanto invece riguarda FireWorks 2.0, notiamo che in questa versione è stato aumentato il numero dei 'behaviours' per la generazione automatica di codice HTML/JavaScript preposto al controllo delle dinamiche grafiche realizzate dall'applicativo. L'automatismo permette di ottenere la realizzazione di effetti (tipo il rollover delle immagini al passaggio/click del punta-

> *Figura* 2 - *Sul sito di Macromedia le due notizie più importanti che troviamo ad aspettarci riguardano l'implementazione diretta in Internet Explorer 5.0 delle tecnologie di Flash* e *ShockWave.*

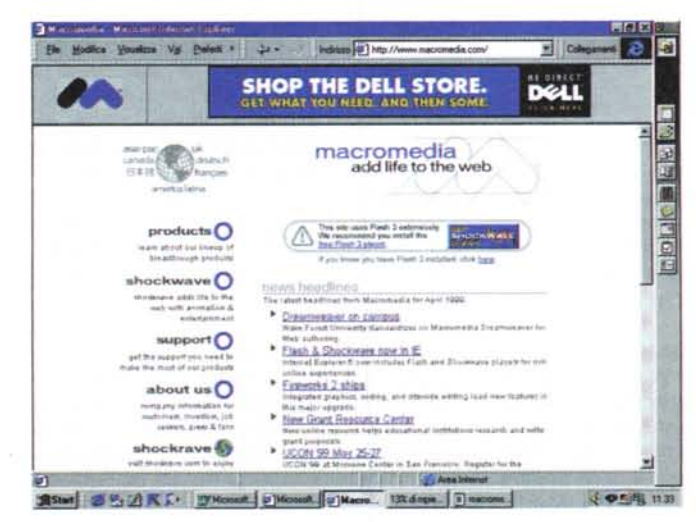

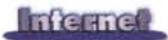

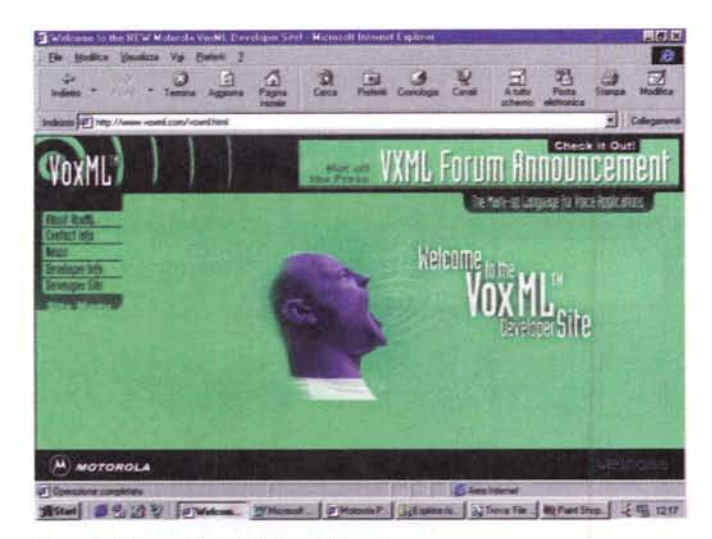

Figura 3 - L'Home Page di Motorola VoxML

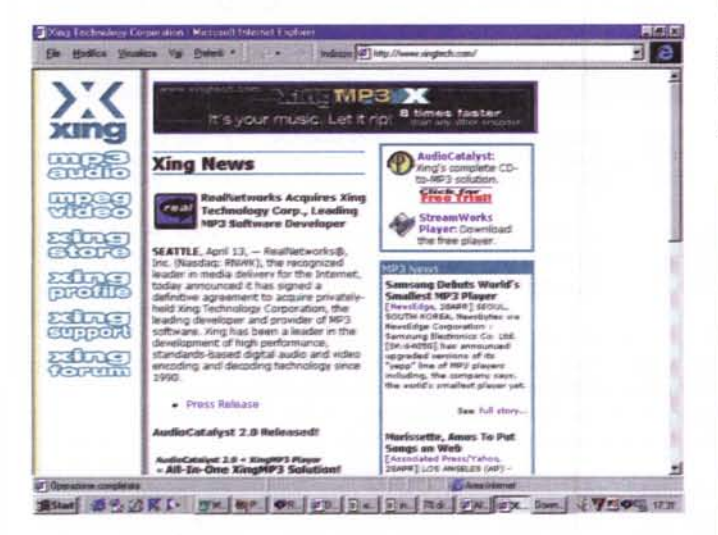

Figura 5 - L'Home Page di Xing con la notizia dell'avvenuta acquisizione della gloriosa società da parte della rampantissima RealNetworks (che ora va alla querra contro Microsoft...).

Figura 6 - RealJukeBox in una vista contemporanea delle due modalità di lavoro: a pieno schermo e in modo "compact".

tore). Molto spinta è ora l'integrazione tra FireWorks e Dreamweaver 2, che agiscono in sincronia come "braccio e mente" di un progetto comprensivo di grafica animata ad alto livello e codice HTML di massima interattività.

VoxML. Alla voce Internet Products, Motorola (www.motorola.com) fa corrispondere il link "Voice mark up language for the internet", al quale corrisponde la pagina introduttiva alla nuova tecnologia VoxML che Motorola, in cartello con AT&T, Lucent-Bell Laboratories ed altri, sta sviluppando per l'estensione del Web browsering verso i controlli 'voice applications'. La tecnologia proprietaria Motorola VoxML si basa essenzialmente su:

· form di dialogo per i comandi di navigazione e per gli input in genere impartiti via comandi vocali (speech recognition);

· controlli di output che verranno prodotti con la tecnologia dello Speech-ToText in consequenza ad un dialogo tra client e server.

Form, comandi di Input e controlli di Output sono corrisposti tra client e server per mezzo di un voice browser e di un voice server. Questi possono anche essere implementati all'interno del tradizionale sistema di browser (ad esempio Internet Explorer sembrerebbe già avviato su buoni livelli di compatibilità).

Un tipico esempio applicativo di VoxML (linguaggio che si basa sulle estensioni VXML, a loro volta derivate dallo standard XML - eXtensible Markup Language) è quello di un contatto tramite chiamata telefonica, dal cliente al server attivo. Il voice browser riconosce la richiesta vocale e la traduce in una URL di servizio, da dove il Web server provvede a processarla e quindi a produrre come risposta una pa-

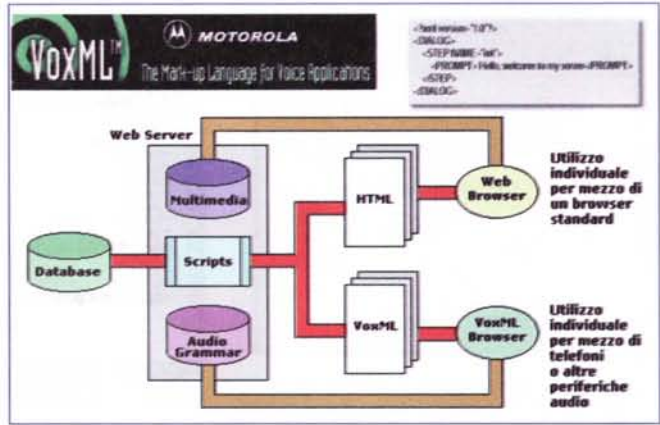

Figura 4 - Un tipico esempio applicativo di VoxML è quello di un contatto tramite chiamata telefonica, dal cliente al server attivo. Il voice browser riconosce la richiesta vocale e la traduce in una URL di servizio da dove il Web server provvede a processarla e quindi a produrre come risposta una pagina VoxMI

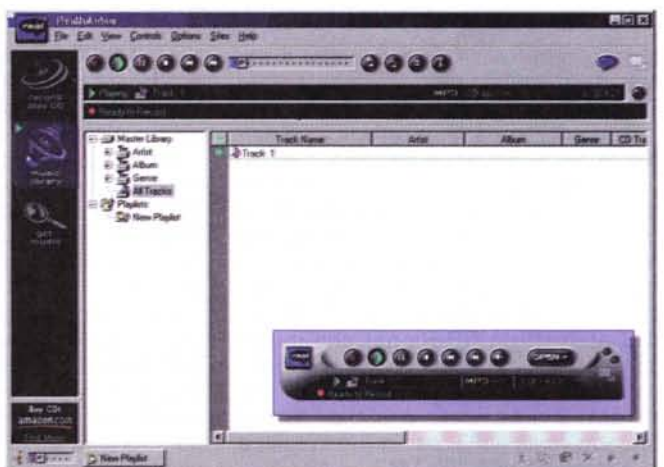

gina VoxML. In pratica il processo è simile a quello dell'invio di informazioni via CGI, da un form al server e dal server con la produzione di una pagina HTML "al volo"

Per ulteriori informazioni si consiglia il link verso il Developer Information Form:

www.motorola.com/signup.html, dov'è attivo anche un Forum.

Per ottenere invece copia e documentazione del tool di sviluppo è necessario navigare fino all'URL:

voxml.mot.com oppure richiedere Info all'indirizzo di e-mail VoxML@casd. mot.com.

RealNetworks. Sul sito di Real-Networks puntiamo soprattutto su due notizie particolarmente interessanti. La prima è foriera d'interessantissime possibilità: RealNetworks, intorno alla fine del mese di aprile, ha realizzato l'acqui-

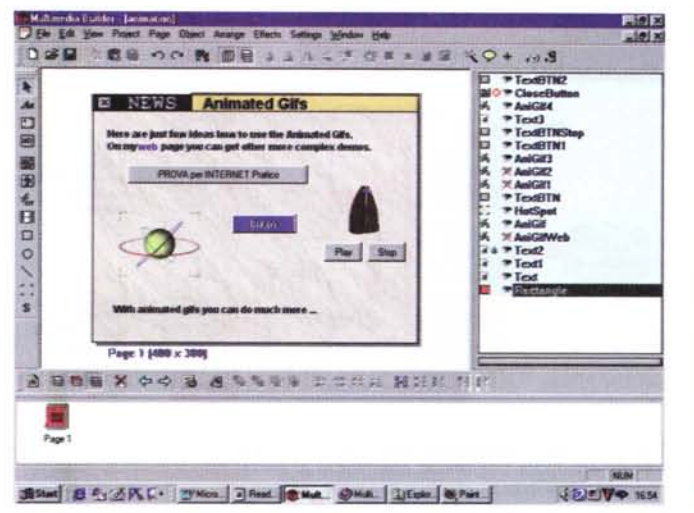

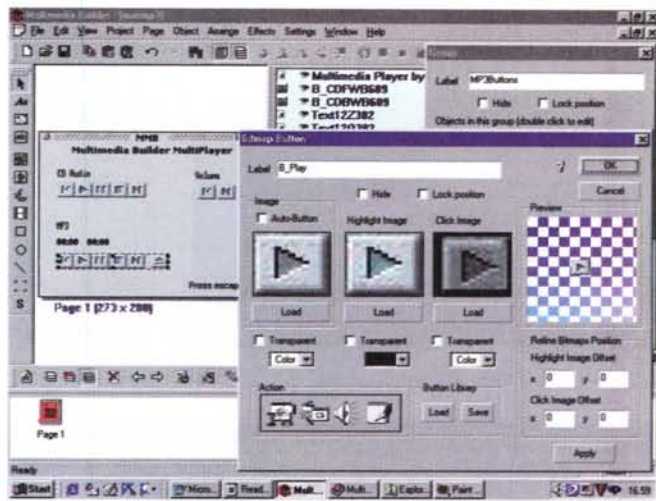

Figura 7 - Multimedia Builder, Un'applicazione in via di realizzazione.

Figura 8 - Multimedia Builder. Un Player Multimediale in fase di realizzazione. Oltre alla form dell'interfaccia sono da notare i controlli remote del player multimediale, che è in grado di eseguire sia CD-audio che file Mp3!

sizione (improvvisa quanto foriera di stimolanti possibilità applicative) di Xing Tech (fig. 5).

Con tale mossa strategica, Real-Networks si troverà a disporre, tutto in una volta, e della tecnologia e dei prodotti finali di Xing Tech. Per quanto riguarda proprio questi ultimi, la lista dei nomi è particolarmente prestigiosa e va dallo XingMP3 Encoder, per una velocissima compressione in Mp3, all'AudioCatalyst, un CD-Ripper che nasce dalla fusione del miglior front-end in circolazione (l'AudioGrabber) e lo XingMP3 Encoder, e dallo Xing's StreamWorks MP3, per la trasmissione in streaming di audio Mp3 ad alta qualità senza system-server, allo Xing MPEG, Encoder & Player in un'unica soluzione per realizzare e rivedere clip video sia in formato MPEG-1 sia MPEG-2.

Aspettando gli eventi, non appena è apparso l'annuncio... tutto il mondo RealMedia s'è "contaminato" di Mp3. In particolare - e in attesa probabilmente di ricodificarli con il nuovo engine proprietario (XingMp3) - RealNetworks mette in circolazione la beta di RealJukeBox (fig. 6), un CD-Ripper Mp3 e una versione d'adeguamento di RealPlayer G2, entrambi basati sull'engine Mp3 Advanced del Fraunhofer Institut.

La strategia di conquista del mondo Mp3 ci sembra chiarissima ed avvalorata dalla contemporanea apertura di siti dedicati alla musica in Layer-3, da ascoltare in linea e ai palinsesti di (già) non pochi Live Concert!

Che succederà quando la tecnologia

Xing (MPEG-realtime e StreamWorks) si fonderà con quella dello streaming di RealMedia? Tra non molto la risposta!

A completamento di tutte le informazioni che con dovizia vi saranno state date al riguardo della nuova versione di Explorer, la 5.0, in questa parte di News, vi informiamo solo che, a partire dall'URL:

www.microsoft.com/windows/ie\_intl/it/ Download/downloadNow.htm Microsoft Italia rende disponibile la versione finale di Internet Explorer 5.0, unitamente alle feature di "Accesso a Internet", pronta sia al download che alla richiesta di ordinazione per la spedizione a casa della versione su CD-ROM. Rispetto alle precedenti versioni, Explorer 5.0 risulta essere molto più compatto (6-7 Mbyte: a questo punto si può anche rischiare un download dalla rete!) e con poche, ma azzeccate innovazioni.

Senza metterci a farne la presentazione, va comunque detto che, all'URL: www.microsoft.com/windows/ieak/it/de fault.htm, oltre all'IE 5 è ora disponibile anche l'IEAK 5: Internet Explorer 5 Administration Kit. Il kit, al quale saranno soprattutto interessate società di servizi e provider, è predisposto alla gestione, distribuzione e personalizzazione delle versioni di Internet Explorer 5 che i suddetti enti fisici vorranno fornire ai propri clienti. La personalizzazione del browser (che potrebbe consistere in operazioni come il semplice inserimento del logo societario al posto della "e" animata, ma anche nella sostituzione/eliminazione di icone e relativi comandi) può tornare anche utile alle software-house interessate alla distribuzione su CD-ROM di prodotti ipermediali realizzati per la visualizzazione in browser. Insieme all'IEAK 5, Microsoft fornisce l'ovvia licenza d'uso e distribuzione.

Sempre da Microsoft, e con link di rimando alla pagina:

www.microsoft.com/msdownload/iebuild/ie3y2k\_win32/it/ie3y2k\_win32.ht m, veniamo ad apprendere che è disponibile una patch che rende Explorer 3.02 compatibile con l'anno 2000. Se quindi si dispone ancora di Internet Explorer 3.02 per Windows 95 o Windows NT 4.0, è possibile effettuare il download della patch correttiva.

## **WebWORK:** lavori in corso!

In questa rubrica potranno trovare di volta in volta spazio la presentazione di un applicativo particolarmente interessante, argomentazioni pratiche legate alla realizzazione delle nostre pagine, proposte e soluzioni per risolvere problemi inerenti la programmazione HTML e l'eventuale analisi delle Home Page più famose presenti sulla rete.

In questo primo incontro ci dedichiamo alla presentazione di un programma particolarmente stimolante nelle possibilità che offre all'utente creativo: Multimedia Builder, un authoring tool capace di realizzare player audiovisivi, presentazioni multimediali, link to Web, giochi, e miniprogrammi d'utilità!

Multimedia Builder 3.0 (www.me-

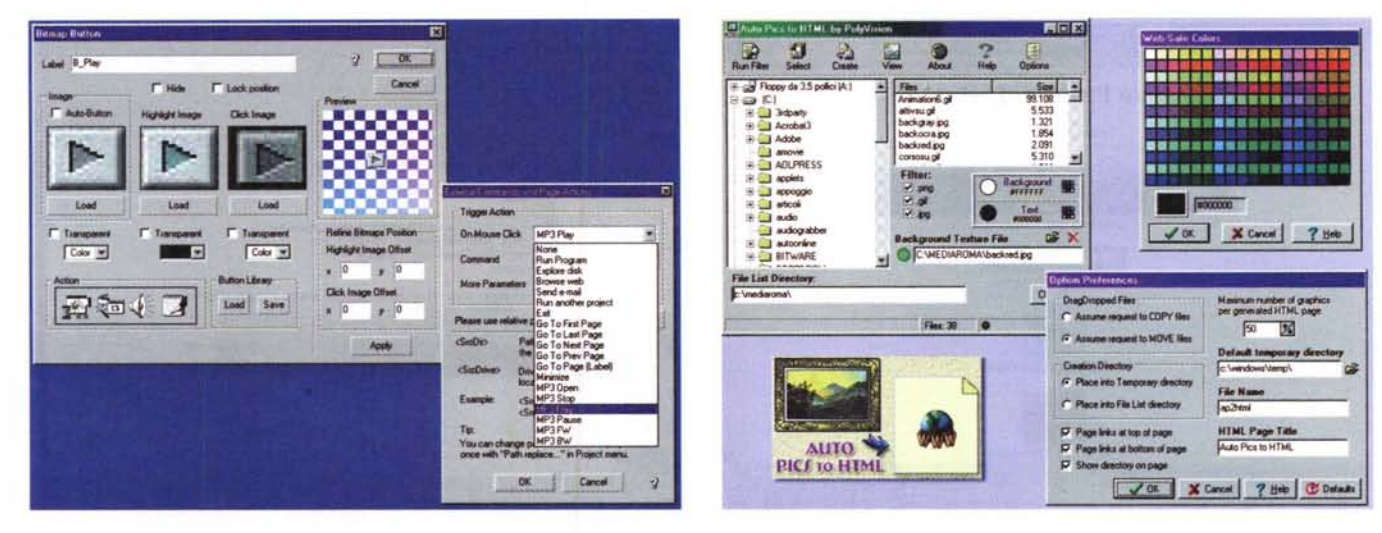

*Figura* 9 - *Multimedia Builder. Pannello delle proprietà: il codice di controllo che* <sup>è</sup> *sotto* i*bottoni di controllo del remote per* i*file Mp3.*

*Figura* IO - *AutoPics To HTML: pannelli* e *parametri di lavoro.*

diachance.com). Multimedia Builder è un tool autore in grado di realizzare applicazioni ipermediali compiute ed indipendenti dal programma di generazione o da eventuali runtime. L'eseguibile, una volta realizzato, può essere così liberamente distribuito.

MMB è quindi un programma particolarmente adatto per tutti i creativi, sia del Web che dell'offline, per mezzo del quale è possibile realizzare, in maniera rapida ed estremamente facile, CD-ROM, player multimediali (anche Mp3!), presentazioni interattive, toolbar di lavoro esportabili, programmi d'installazione, giochi ed altre diavolerie più o meno utili e più o meno geniali.

In questa versione 3.0 (che succede a una serie di 5 che dalla versione 1.0 hanno upgradato il tool autore) sono stati aggiunti i datatype per il controllo dei flussi musicali in formato MIDI e delle GIF animate, l'embedding delle componenti audio di sintesi, uno scriptlanguage di controllo (con funzioni aggiuntive quali cicli For-Next... Loop) e la resa compatibilità ai comandi MCI per formati mediali quali MPEG Layer-3 e VideoCD.

Il funzionamento del "costruttore multimediale" è estremamente facile e la curva di apprendimento risulta particolarmente rapida. Nel giro di poche ore, e con a disposizione un'invidiabile serie di sample (progetti di applicazioni pronte per essere studiate ed infine rese eseguibili in stand-alone), con MMB chiunque è in grado di realizzare le proprie applicazioni finali. Il codice interno è assolutamente "invisibile" e non impegna mai l'utilizzatore nelle fasi di produzione, limitate soltanto dal richiamare oggetti e spuntare parametri di funzionamento. Saranno le varie selezioni a generare automaticamente il codice di controllo alle funzioni settate. In poche parole una vera e propria programmazione "ad oggetti", giacché interfacce grafiche, comandi, bottoni e funzior vengono inserite, dalla finestra degli oggetti a quella dell'area di lavoro, per mezzo del più classico drag&drop. Se serve inserire un bottone, basta prelevario dal pannello verticale dei *Button Tool* che scorre verticalmente sulla sinistra dell'area di lavoro e quindi ridisegnarlo con il cursore del mouse nella posizione prescelta sull'interfaccia grafica. Una volta posizionatolo, cliccandoci sopra sarà il bottone stesso ad aprire in schermo il pannello delle Proprietà. Su questo, a seconda del tipo di bottone prelevato dal Tool, troveremo le diverse caratteristiche da settare. Un Text Button come quello in figura 8 dispone dei controlli relativi alla denominazione della label di riferimento (classico controllo alla "Visual Basic", l'area di testo per digitare il nome che apparirà sul bottone, il colore dello sfondo e del testo, lo stile e quindi la possibilità di renderlo invisibile oppure di bloccarne la posizione). Completata questa fase di costruzione e resa esteriore, non resta che procedere alla scelta del tipo di evento che il click dovrà azionare. Specificamente a ciò sarà sufficiente portarsi nel frame denominato Actions e quindi scegliere il tipo di evento da far controllare. Tra quelli disponibili rintracciamo:

**• External Command & Page Actions:** una serie di comandi iconici

esterni che abilitano librerie e preset per il controllo di fasi d'installazione generiche, esecuzione di programmi esterni, richiamo di pagine Web, spedizione di posta elettronica, apertura di documenti testuali e di help-file, nonché l'esecuzione di altre applicazioni MMB, modelli preconfezionati di CD-browser, ecc.

- **• Interaction with Other Objects & Video:** controlli per abilitare livelli d'interazione tra più oggetti presenti sulla stessa pagina (con un pulsante posso dare lo start/stop ad un'animazione sempre presente sulla pagina). I livelli d'interazione offerti da MMB non si fermano qui ed offrono all'utilizzatore l'opportunità di gestire eventi" move-over" e "click-on" sugli oggetti: tradotto in parole povere, significa nient'altro che la possibilità di poter selezionare, trascinare e riposizionare su qualsiasi punto (eventualmente controllato o libero) dell'interfaccia ogni genere d'oggetto. Insomma, MMB è pronto anche per farci fare i puzzle!
- **• Sound Actions:** controlli per il play/stop/pause di oggetti ai quali è possibile assegnare comandi mediali per l'esecuzione di file audio di vario formato. Caratteristica specifica di MMB è il pieno supporto dei canali multipli MCI. In tal modo è possibile far eseguire un loop di sottofondo, mentre in screen si sollecitano altri eventi sonori oppure avvengono dei cambi di pagina.

Non resistendo abbiamo subito messo alla prova Multimedia Builder e il

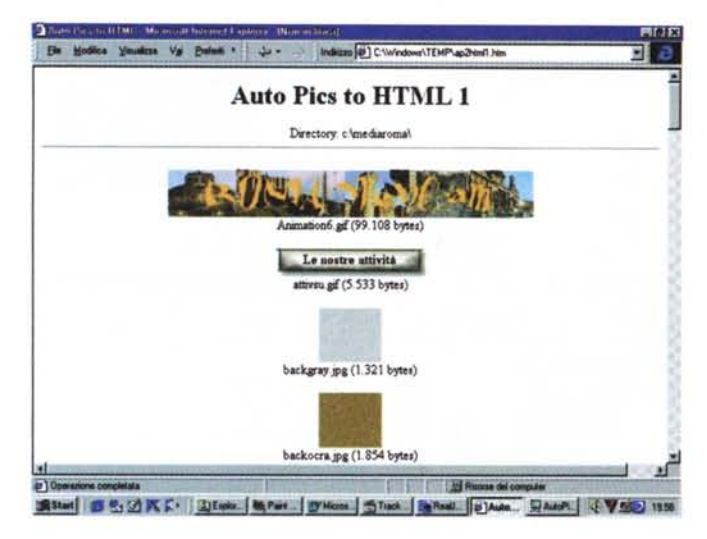

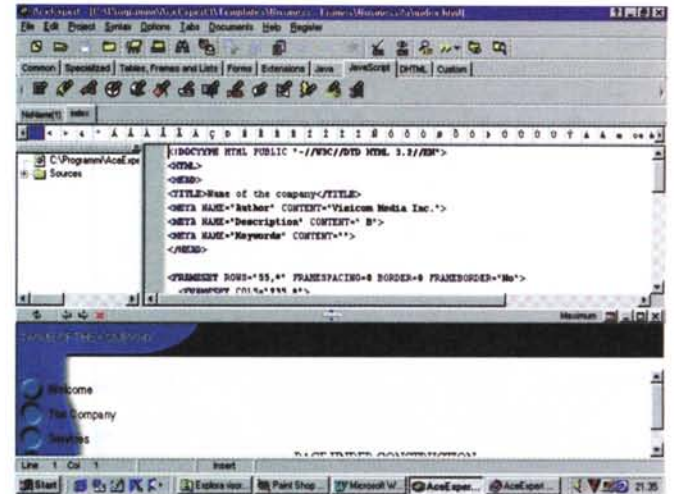

Figura 11 - Una "gallery-page" realizzata in HTML da AutoPics. Figura 12 - La pagina di lavoro di AceExpert si riorganizza di volta in volta che *si sceglie, tra i nove* a *disposizione, ogni specifico tool. Tool che sono esclusivamente basati su wizard che autogenerano il codice richiesto.*

programma ci ha subito assecondato nei nostri desideri. Il risultato finale è sempre stato pulito e le nostre prime applicazioni hanno cominciato a venire alla luce.

Multimedia Builder è un programma destinato a riscuotere i favori di un pubblico sempre più vasto: ci giunge notizia che la neonata versione 3.2 è resa compatibile anche con la tecnologia TextToSpeech di Microsoft Agent. In tal modo diventa possibile scrivere del testo (poesie, favole, racconti, audioscene, ecc.) e farlo poi sintetizzare dall'applicazione che si decide di realizzare, al posto di sintesi vocali da realizzare appositamente.

#### **WebWARE: lo shareware per il Web**

*Senza volervi togliere il gusto dell'avventura, ovvero navigare per il Web a caccia di nuovi applicativ/; questa rubrica nasce con l'intento di selezionare alcune tra le novità più interessanti apparse nell'ambito dello shareware per il Web. Il "Webware ", appunto.*

*La selezione che troverete ad attendervi ogni mese su INTERNET PRA TI-CA riguarderà applicativi quali Editor HTML, generatori di applet, FTP manager, tool streaming, anti-spamming, "brucia-cookie" ed altre diavolerie più* o *meno utili che più destano* (o *possono destare) l'interesse del pubblico.*

*In questa occasione il Webware selezionato* è *il seguente:*

*• AutoPics* **To** *HTML. Un generatore*

*di pagine HTML da thumbnail d'immagini di vari formati grafici.*

- *• AceExpert. Un moderno editor HTML con funzioni avanzate per il controllo dinamico delle pagine.*
- *• RiadaButton. Un generatore di applet con wizard preposti alla realizzazione di bottoni animati.*
- *• Lithic Calendar. Un 'applet in grado di generare applicazione.*

**AutoPics To HTML.** Senza troppe pretese, AutoPics è in grado di creare gallery grafiche e catalogarle in una pagina HTML che genera automaticamente impaginando le immagini catalogate una sotto l'altra, in maniera ordinata e pulita. All'interno della sua semplice interfaccia, AutoPics dispone di una serie di opzioni che aiutano l'utilizzatore ad inserire i parametri relativi alla ricerca delle immagini (con tanto di filtro attraverso il quale è possibile listare ogni tipo di file oppure uno o più specifici formati). Per quanto riguarda la resa estetica del file HTML, questa può essere personalizzata modificando il colore del testo e dello sfondo (al posto del colore di background può essere inserita un'immagine).

I comandi di AutoPics sono tutti di tipo iconico e risultano concentrati nella barra principale:

- Run Filter, con il quale si attiva la ricerca in base ai filtri sui formati che risultano settati (voce Filter);
- Select. per la scelta della directory dove cercare i file (è bene che questa sia la stessa dove verrà poi salvato il file HTMU;
- Create, per localizzare la directory do-

ve salvare il file HTML;

- View, per avere un'anteprima dell'impaginazione assegnata al file (la preview verrà ovviamente fatta sul browser di default del sistema);
- Options, per la selezione dei parametri che verranno settati "a default" (numero massimo di immagini catalogabili per pagina, directory di lavoro, nome del file, titolo della pagina HTML, e il posizionamento di eventuali link di riferimento nel caso il numero di file venga ripartito su più pagine).

AutoPics To HTML, prodotto dalla Polyvision Software [\(www.polyvision.net\)](http://www.polyvision.net) è in versione trial con scadenza a 15 giorni e, nella versione registrata, costa circa 15 dollari.

Dal punto di vista pratico, un applicativo del genere si dimostra estremamente utile in tutti quei casi in cui si ha l'esigenza di catalogare e mettere in linea (su Internet e su Intranet per lavori di gruppo) un numero considerevole d'immagini. Con i file autogenerati da AutoPics ci si ritrova a disposizione un catalogo ordinato, con immagini pronte per una completa overview (anche le gif animate sono inseribili e visionabili dinamicamente) e facilmente copiabili oppure salvabili dalla rete al proprio PC.

**AutoPics** può essere scaricato all'URL: [www.polyvision.net](http://www.polyvision.net) (autopics.zip - 1,9 Mb).

**AceExpert.** Un editor HTML particolarmente evoluto e completo, in grado di realizzare, con template e wizard, codice JavaScript, Applet, DHTML, codice CGI e, nello standard HTML, form, ta-

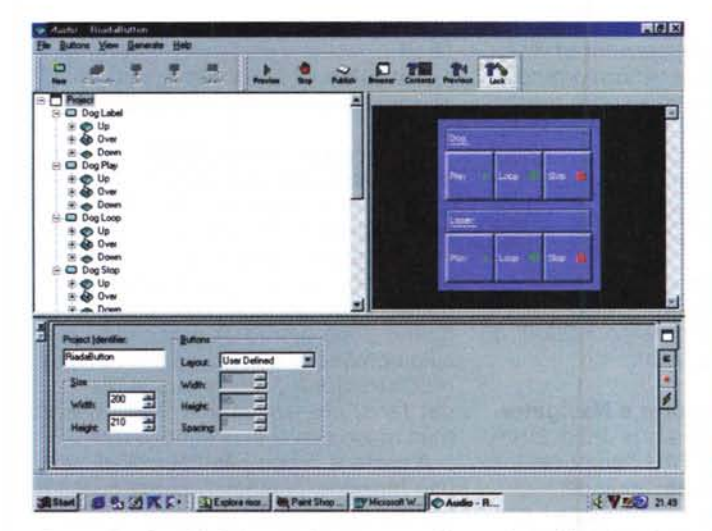

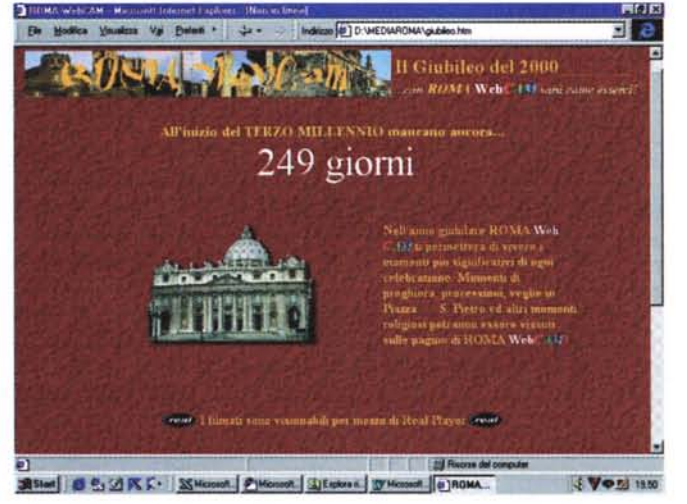

Figura 13 - Con RiadaButton si possono realizzare barre di navigazione, Figura 14 - Un esempio pratico di come è possibile utilizzare, con finalità non "remote" per controlli su componenti sonore, menu a scomparsa, bottoni 3D e *riquadri trascina bili.*

solo estetiche, il JavaScript che fa il countdown verso il 1º Gennaio del 2000!

belle, frame e più in generale impaginazioni particolarmente complesse ed estremamente funzionali.

La pagina di lavoro di AceExpert (fig. 12) si riorganizza ogni volta che si sceglie, tra i nove a disposizione, ogni specifico tool. Tool che sono esclusivamente basati su wizard che autogenerano il codice richiesto. Tra questi, le cose più interessanti sono rintracciabili nel tool degli strumenti "Specialized", dove troviamo a nostra disposizione un generatore di mappe e di TAG automatici per l'embedding di applicazioni esterne. Anche tabelle e frame possono essere inseriti per mezzo di un wizard specifico. Per quanto poi riguarda la generazione dei form, Ace è particolarmente attrezzato, disponendo di tutti i controlli iconici per l'inserimento di checkbox, radiobutton, campi ed aree di testo, password, bottoni generici, submit/reset, ecc.

Poderoso il supporto allo JavaScript, per il quale AceExpert mette a disposizione ben 14 preset, tra i quali troviamo quelli per la generazione di Banner, Time/Date, list-link scrollabili, gradazioni cromatiche sul testo, selettori d'immagini, immagini rotanti, finestre esplicative, schermi lampeggianti, News-box e password.

Per quanto riguarda Java, in AceExpert è possibile inserire qualsiasi tipo di applet esterna oppure generarne alcune di specifiche (effetti su testi ed immagini) per mezzo delle classi che sono comprese nel motore del tool.

In questa parata di estensioni all'HTML non potevano mancare dei preset per codice dinamico (effetti di

dotte le pagine, è possibile scaricarle immediatamente sul sito di destinazione. Per completare il discorso e farci stupire definitivamente, AceExpert dispone anche di uno spelling-checker.

gine del sito Microsoft?).

Insomma, un simile tool va provato di corsa e subito paragonato a quello che si sta utilizzando. Se non si possiede un capolavoro di editor, AceExpert è probabile che vi metterà in forte imbarazzo. Non solo per le virtù mostrate, ma anche per il prezzo che è di appena 50 dollari. AceExpert è prodotto dalla Visicom Media, presso il cui sito [\(www.visic.com\)](http://www.visic.com) è possibile scaricare la versione trial (25 utilizzi concessi) dell'applicativo.

transizione su immagini e testo) e menu a scomparsa (avete presente le pa-

Le funzioni di save disponibili in Ace comprendono anche il comodo download via FTP con il quale, una volta pro-

**AceExpert 3.0** può essere scaricato all'URL: [www.visic.com](http://www.visic.com) (ae301.exe - 3,24 Mb).

**RiadaButton 1.0.** Ancora bottoni animati? Sì, ma non solo bottoni e soprattutto non solo animati.

Nella fattispecie, quelli che si è immediatamente in grado di realizzare con RiadaButton sono bottoni, menu ed altri oggetti di navigazione e controllo che si realizzano facilmente per mezzo di apposite classi Java ed attraverso semplici settaggi. Il risultato è che con RiadaButton (fig. 13) si possono realizzare barre di navigazione, "remote" per controlli su componenti sonore, menu a scomparsa, bottoni 3D e

riquadri trascinabili.

L'applicativo è fornito free da Riada International e può essere usato senza restrizioni temporali. Nella versione non registrata, le classi Java produrranno l'esecuzione automatica di un piccolo banner pubblicitario della stessa software-house che apparirà sull'applet per 3-4 secondi ad intervalli di un paio di minuti. Nella versione registrata, ovviamente il banner è disabilitato.

Si calcoli inoltre che il prodotto, oltre ad essere prezioso come proprie caratteristiche, ha a corredo una tale serie di oggetti-campione (bottoni, changeimage, barre di navigazione, remote, ecc.) che da sola costituisce una golosissima scorta di applet pronte per essere provate e subito inserite sulle nostre pagine.

Riada International è raggiungibile aIl'URL: [www.riada.com.](http://www.riada.com.)

**RiadaButton** su INTERNET PRATI-CA n. 1 (button10.zip - 1344 Kb).

**Lithic Calendar.** La sua utilità non sarà massima, ma certamente un bel calendario, nel quale è possibile cambiare il nome dei mesi (magari solo traducendoli dall'inglese all'italiano, ma anche scherzandoci con qualche dialetto!), le immagini a corredo di ogni specifico mese, e quindi navigarci avanti e indietro potrebbe anche essere un ulteriore abbellimento della nostra homepage. L'applet. che è "free", pesa appena 100 Kbyte e una volta caricatasi può fare la sua bella figura.

**Lithic Calendar** su INTERNET PRA-TICA n. 1 (Iithcala.zip - 102 Kb).

### **Javatrip: lo JavaScript per tutti!**

*Giocando sul nome del linguaggio, da JavaScript a Java Trip il passo* è *breve: in questo primo numero* (e *frequentemente anche in quelli successivi) proviamo a fornire alcuni spunti applicativi al riguardo dello scripting più diffuso* (e *tuttora più funzionale!) per estendere le caratteristiche dell'HTML.*

*I nostri raid nel mondo dello scripting in questione sono stati fin qui circoscritti ai controlli multimediali (change-image, bottoni, link-text, ecc.) messi a punto, descritti* e *dimostrati più che mai sulle pagine di Computer* & *Video. Da questo mese in poi i vari "Java trip" appariranno sulle pagine di INTERNET PRA TlCA* e *costituiranno uno dei punti d'apprendimento che la rubrica WebWORK introdurrà nel succedersi dei suoi numeri. Gli altri "punti" potranno essere di volta in volta costituiti dai trip per il oHTML, per le applet Java* e,

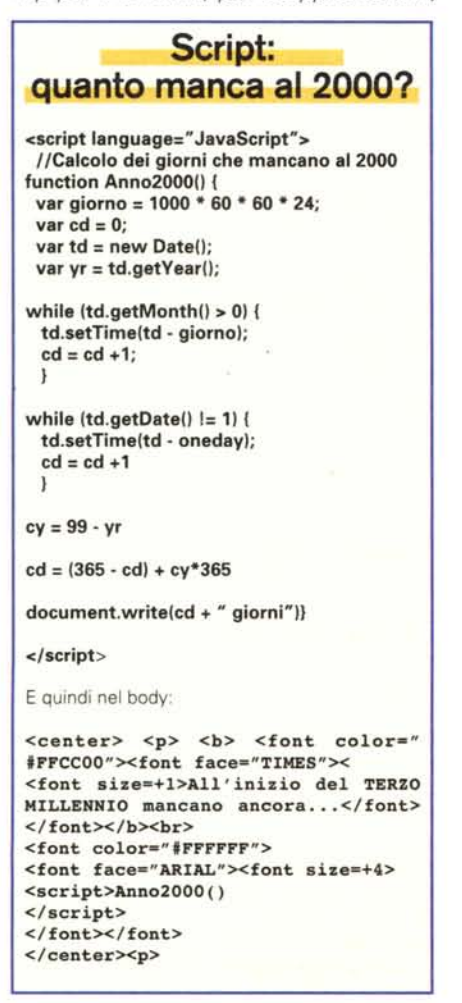

*qualora* se *ne diffondano uso* e *compatibilità, sulle sperimentazioni in XML, +Time, SMIL, VXML* e *via discorrendo.*

*In questo numero, così come recita il titolo, tocca ai trip per lo JavaScript. Facendo al riguardo una piccola introduzione (che in versione ipertestuale troverete identica sulla pagina telematica dedicata a INTERNET PRA TlCA), questi sono gli script:*

- *• Autoplay per Explorer* e *Navigator;*
- *• Stampa sulla pagina del risultato (conto alla rovescia verso il 2000) di una funzione JavaScript.*

Autoplay per Explorer e Navigator. Solo a partire dalla versione 4.0 di Internet Explorer, oltre al TAG "proprietario" <BGSOUND> per la gestione del suono, Microsoft ha reso compatibile il proprio browser anche con il TAG <EM-BED...>. TAG che è proprio delle specifiche HTMl 3.0 e che, al contrario di Microsoft, fu introdotto ed ovviamente utilizzato da Netscape.

Il risultato fu (e sarebbe ancora ... ) che se s'inserisce un suono in background, per non perdersi o gli utilizzatori del Navigator o quelli delle vecchie versioni di Explorer (specificamente la 3.0 e la 3.2) bisognerebbe scrivere un po' di codice JavaScript. Codice che, a seconda di quale è il browser, fa eseguire le istruzioni del primo oppure del secondo TAG.

Il problema non è secondario, anche se le versioni incompatibili di Explorer sono un po' datate. Si calcoli che la 3.0 e la 3.02 venivano installate insieme a Windows 95 e che non è affatto raro trovare una buona percentuale di utenti che conservano ancora tale versione del Sistema Operativo, senza averla quindi sostituita con la versione '98 né tantomeno integrata da una più recente versione dell'Explorer.

Per ovviare ai problemi d'incompatibilità, con il rischio che chi entra nella nostra home page non senta l'eventuale introduzione (per un file MIDI passi pure, ma cosa faremmo davanti ad una sintesi sonora funzionale alla pagina?), è sufficiente fare ricorso a qualche linea di codice JavaScript.

Tutto qui, più difficile da dirsi che da farsi!

Autoplay - Il file di prova è su IN-TERNET PRATICA n. 1 (aplay.zip).

Quanto manca al 2000? Un conto alla rovescia per segnalare il numero di giorni che ci separano dal 2000. Sarà una banalità? Stamparla sulla nostra home page potrebbe avere un effetto simpatico; magari aggiungendo anche qualche battuta scherzosa che cambia giorno dopo giorno. A proposito... piccolo compito in classe: cosa va inserito nell'istruzione "document.write (..." per far sì che scriva una frase diversa man mano che si succedono i giorni"?).

A parte le home page personali però, una funzione JavaScript come quella riportata nella tabella di figura 14 può fare la sua bella figura in un sito dedicato al Giubileo (come quello che ho beccato in linea...) o comunque a tematiche pertinenti al nuovo millennio.

A parte il codice inserito nello "<script> </script>", è nelle linee di richiamo alla function "Ann02000()" la parte più interessante del codice messo a punto.

Ciò a cui faccio specifico riferimento è la possibilità estetica di assegnare tipo, colore e grandezza del font, sia al testo introduttivo ed esterno alla funzione, che a quello specificamente riportato alla lettura dell'istruzione:

#### document.write (cd + "giorni")}

Mentre ad esempio la scritta" All'inizio del TERZO MillENNIO mancano ancora..." è scritta in TIMES con size "+ 1 " e di colore giallo paglierino, la parte che viene scritta prelevandone il contenuto dal document.write (ovvero il numero dei giorni mancanti, variabile "cd" più la parola "giorni") è in ARIAL e con un size " $+4$ "

la diversificazione dei due testi (quello statico e quello che cambia dinamicamente in base al giorno) è un'applicazione che può essere utilizzata anche per altri script dalla finalità estetica.

Quanto manca al 2000 ? - Il file di prova è su INTERNET PRATICA n. 1  $(\text{qmal2000,zip})$   $\qquad \qquad \text{MSE}$ 

if (navigator.appName == "Netscape") {

document.write('<EMBED SRC="nomefile.mid" AUTOSTART=FALSE LOOP=FALSE WIDTH=145 HEIGHT=55 ALIGN="CENTER"></EMBED>') } else { if (navigator.appName == "Microsoft Internet Explorer"

document.write('<BGSOUND SRC="nomefile.mid" LOOP="-1">' </SCRIPT>

MCmicrocomputer n. 196 - giugno 1999

<sup>&</sup>lt;SCRIPT LANGUAGE="JavaScript">